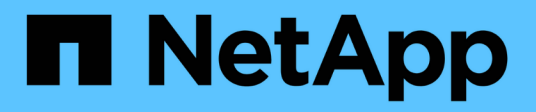

## **Implementare servizi basati su client SMB** ONTAP 9

NetApp April 24, 2024

This PDF was generated from https://docs.netapp.com/it-it/ontap/smb-admin/offline-files-allow-cachingconcept.html on April 24, 2024. Always check docs.netapp.com for the latest.

# **Sommario**

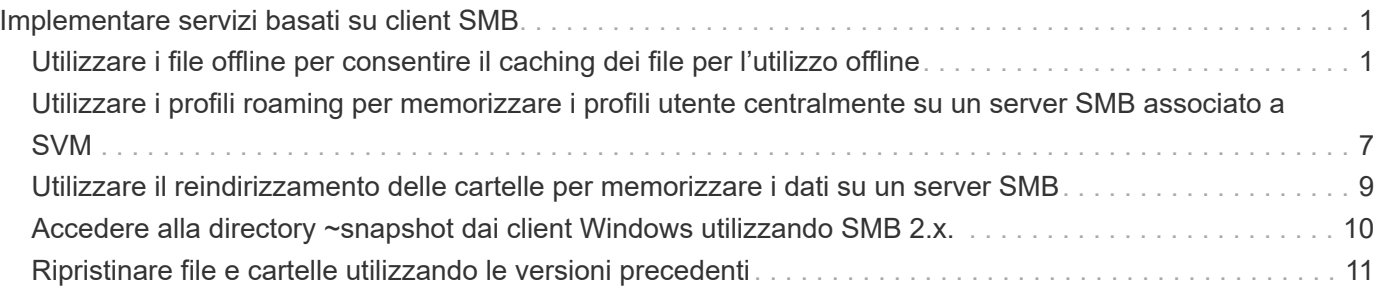

# <span id="page-2-0"></span>**Implementare servizi basati su client SMB**

## <span id="page-2-1"></span>**Utilizzare i file offline per consentire il caching dei file per l'utilizzo offline**

### <span id="page-2-2"></span>**Utilizzare i file offline per consentire il caching dei file per la panoramica dell'utilizzo offline**

ONTAP supporta la funzione Microsoft Offline Files, o *caching lato client*, che consente di memorizzare i file nella cache dell'host locale per l'utilizzo offline. Gli utenti possono utilizzare la funzionalità offline Files per continuare a lavorare sui file anche quando sono disconnessi dalla rete.

È possibile specificare se i documenti utente e i programmi Windows vengono automaticamente memorizzati nella cache di una condivisione o se i file devono essere selezionati manualmente per il caching. Il caching manuale è attivato per impostazione predefinita per le nuove condivisioni. I file resi disponibili offline vengono sincronizzati sul disco locale del client Windows. La sincronizzazione si verifica quando viene ripristinata la connettività di rete a una specifica condivisione del sistema di storage.

Poiché i file e le cartelle offline mantengono le stesse autorizzazioni di accesso della versione dei file e delle cartelle salvati sul server CIFS, l'utente deve disporre di autorizzazioni sufficienti per i file e le cartelle salvati sul server CIFS per eseguire azioni sui file e sulle cartelle offline.

Quando l'utente e un altro utente della rete apportano modifiche allo stesso file, l'utente può salvare la versione locale del file nella rete, conservare l'altra versione o salvare entrambe. Se l'utente mantiene entrambe le versioni, un nuovo file con le modifiche dell'utente locale viene salvato localmente e il file memorizzato nella cache viene sovrascritto con le modifiche della versione del file salvato sul server CIFS.

È possibile configurare i file offline in base alla condivisione utilizzando le impostazioni di configurazione della condivisione. È possibile scegliere una delle quattro configurazioni di cartelle offline quando si creano o modificano le condivisioni:

• Nessun caching

Disattiva il caching lato client per la condivisione. I file e le cartelle non vengono automaticamente memorizzati nella cache locale sui client e gli utenti non possono scegliere di memorizzare nella cache i file o le cartelle localmente.

• Caching manuale

Consente la selezione manuale dei file da memorizzare nella cache della condivisione. Questa è l'impostazione predefinita. Per impostazione predefinita, nessun file o cartella viene memorizzato nella cache del client locale. Gli utenti possono scegliere i file e le cartelle da memorizzare nella cache locale per l'utilizzo offline.

• Caching automatico dei documenti

Consente di memorizzare automaticamente i documenti utente nella cache della condivisione. Solo i file e le cartelle a cui si accede vengono memorizzati nella cache locale.

• Caching automatico dei programmi

Consente ai programmi e ai documenti utente di essere automaticamente memorizzati nella cache della condivisione. Solo i file, le cartelle e i programmi a cui si accede vengono memorizzati nella cache locale. Inoltre, questa impostazione consente al client di eseguire file eseguibili memorizzati nella cache locale anche quando è connesso alla rete.

Per ulteriori informazioni sulla configurazione dei file offline su server e client Windows, consultare la Microsoft TechNet Library.

#### **Informazioni correlate**

[Utilizzo di profili roaming per memorizzare i profili utente centralmente su un server CIFS associato a SVM](#page-8-1)

[Utilizzo del reindirizzamento delle cartelle per memorizzare i dati su un server CIFS](#page-10-1)

[Utilizzo di BranchCache per memorizzare nella cache SMB i contenuti vengono condivisi in una filiale](https://docs.netapp.com/it-it/ontap/smb-admin/branchcache-cache-share-content-branch-office-concept.html)

["Microsoft TechNet Library: technet.microsoft.com/en-us/library/"](http://technet.microsoft.com/en-us/library/)

### **Requisiti per l'utilizzo di file offline**

Prima di poter utilizzare la funzionalità file offline di Microsoft con il server CIFS, è necessario sapere quali versioni di ONTAP e SMB e quali client Windows supportano tale funzionalità.

#### **Requisiti di versione di ONTAP**

Le release di ONTAP supportano i file offline.

#### **Requisiti di versione del protocollo SMB**

Per le macchine virtuali di storage (SVM), ONTAP supporta i file offline su tutte le versioni di SMB.

#### **Requisiti del client Windows**

Il client Windows deve supportare i file offline.

Per informazioni aggiornate sui client Windows che supportano la funzionalità file offline, vedere la matrice di interoperabilità.

#### ["mysupport.netapp.com/matrix"](http://mysupport.netapp.com/matrix)

### **Linee guida per la distribuzione di file offline**

Esistono alcune importanti linee guida da comprendere quando si distribuiscono file offline nelle condivisioni home directory che dispongono di showsnapshot proprietà di condivisione impostata nelle home directory.

Se il showsnapshot La proprietà Share viene impostata su una condivisione home directory con file offline configurati, i client Windows memorizzano nella cache tutte le copie Snapshot in ~snapshot nella home directory dell'utente.

I client Windows memorizzano nella cache tutte le copie Snapshot nella home directory se si verifica una delle seguenti condizioni:

• L'utente rende la home directory disponibile offline dal client.

Il contenuto di ~snapshot la cartella nella home directory viene inclusa e resa disponibile offline.

• L'utente configura il reindirizzamento delle cartelle per reindirizzare una cartella come My Documents Alla directory principale di una home directory che risiede nella condivisione del server CIFS.

Alcuni client Windows potrebbero rendere automaticamente disponibile la cartella reindirizzata offline. Se la cartella viene reindirizzata alla directory principale della home directory, il ~snapshot la cartella è inclusa nel contenuto offline memorizzato nella cache.

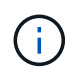

Implementazioni di file offline in cui ~snapshot la cartella è inclusa nei file offline dovrebbe essere evitata. Le copie Snapshot in ~snapshot La cartella contiene tutti i dati sul volume nel punto in cui ONTAP ha creato la copia Snapshot. Pertanto, è necessario creare una copia offline di ~snapshot la cartella consuma un notevole storage locale sul client, consuma la larghezza di banda della rete durante la sincronizzazione dei file offline e aumenta il tempo necessario per la sincronizzazione dei file offline.

### **Configurare il supporto dei file offline sulle condivisioni SMB utilizzando la CLI**

È possibile configurare il supporto dei file offline utilizzando l'interfaccia utente di ONTAP specificando una delle quattro impostazioni offline quando si creano condivisioni SMB o in qualsiasi momento modificando le condivisioni SMB esistenti. Il supporto manuale dei file offline è l'impostazione predefinita.

### **A proposito di questa attività**

Quando si configura il supporto per i file offline, è possibile scegliere una delle seguenti quattro impostazioni per i file offline:

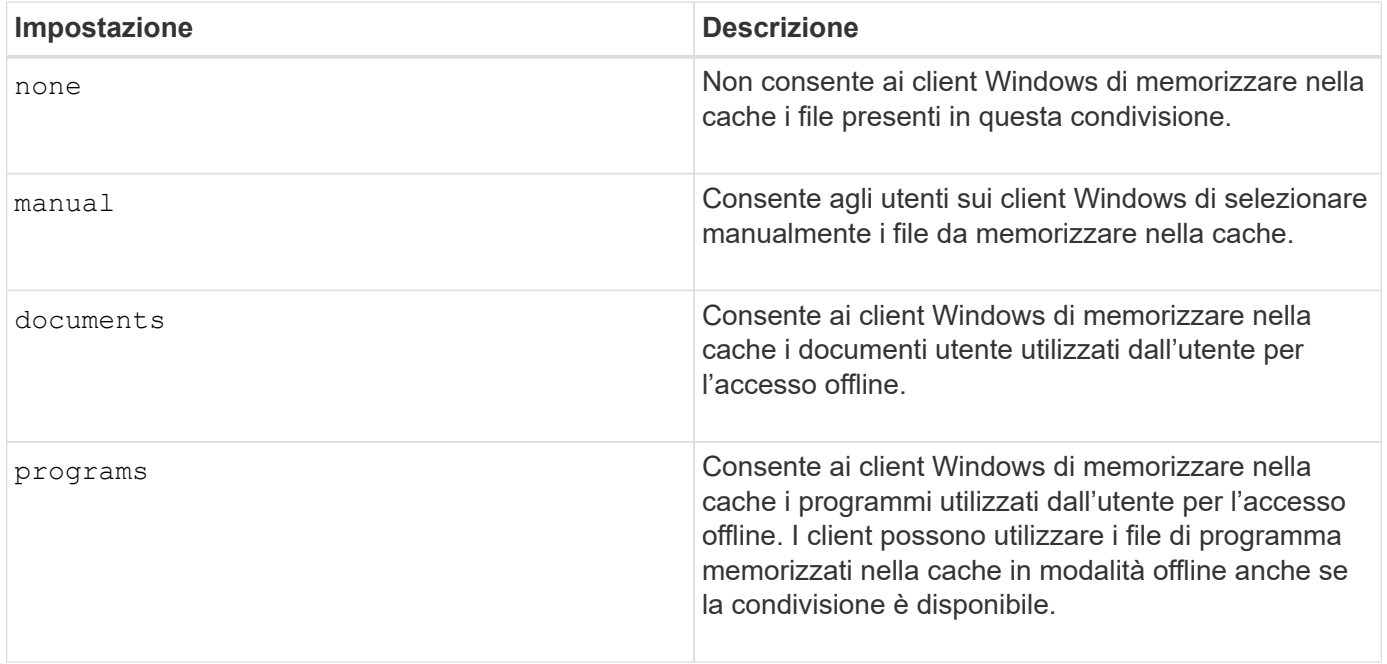

È possibile scegliere una sola impostazione di file offline. Se si modifica un'impostazione dei file offline su una condivisione SMB esistente, la nuova impostazione dei file offline sostituisce l'impostazione originale. Le altre impostazioni di configurazione della condivisione SMB e le proprietà di condivisione esistenti non vengono

rimosse o sostituite. Rimangono in vigore fino a quando non vengono esplicitamente rimossi o modificati.

#### **Fasi**

1. Eseguire l'azione appropriata:

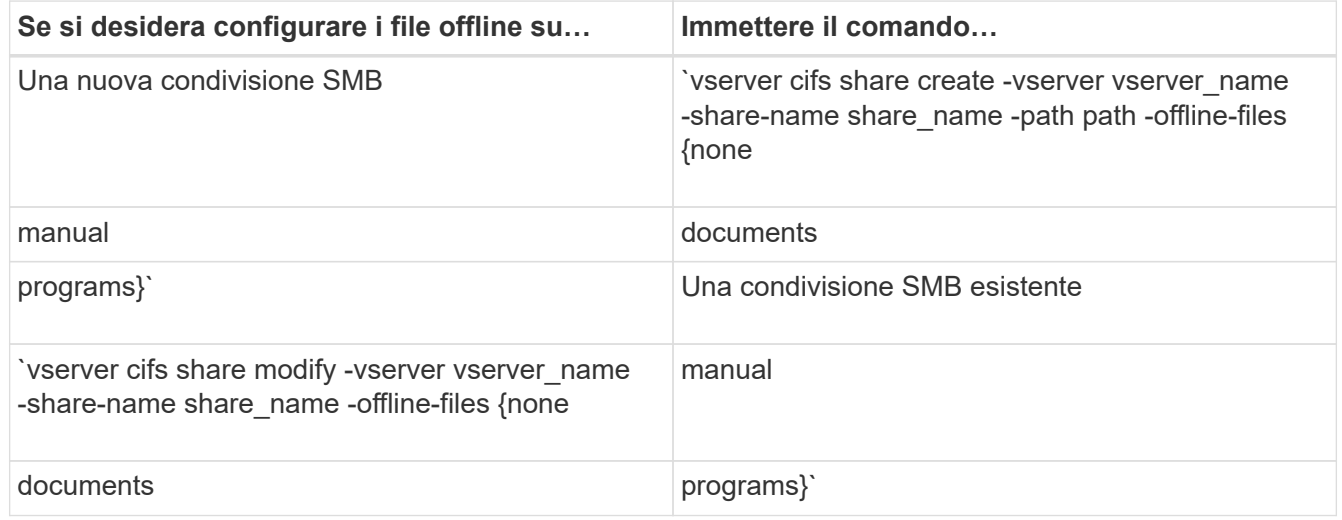

2. Verificare che la configurazione della condivisione SMB sia corretta: vserver cifs share show -vserver vserver name -share-name share name -instance

#### **Esempio**

Il seguente comando crea una condivisione SMB denominata "data1" con i file offline impostati su documents:

cluster1::> vserver cifs share create -vserver vs1 -share-name data1 -path /data1 -comment "Offline files" -offline-files documents cluster1::> vserver cifs share show -vserver vs1 -share-name data1 -instance Vserver: vs1 Share: data1 CIFS Server NetBIOS Name: VS1 Path: /data1 Share Properties: oplocks browsable changenotify Symlink Properties: enable File Mode Creation Mask: - Directory Mode Creation Mask: - Share Comment: Offline files Share ACL: Everyone / Full Control File Attribute Cache Lifetime: - Volume Name: - Offline Files: documents Vscan File-Operations Profile: standard Maximum Tree Connections on Share: 4294967295 UNIX Group for File Create: -

Il seguente comando modifica una condivisione SMB esistente denominata "data1" modificando l'impostazione dei file offline su manual e aggiungendo i valori per la maschera di creazione della modalità file e directory:

cluster1::> vserver cifs share modify -vserver vs1 -share-name data1 -offline-files manual -file-umask 644 -dir-umask 777 cluster1::> vserver cifs share show -vserver vs1 -share-name data1 -instance Vserver: vs1 Share: data1 CIFS Server NetBIOS Name: VS1 Path: /data1 Share Properties: oplocks browsable changenotify Symlink Properties: enable File Mode Creation Mask: 644 Directory Mode Creation Mask: 777 Share Comment: Offline files Share ACL: Everyone / Full Control File Attribute Cache Lifetime: - Volume Name: - Offline Files: manual Vscan File-Operations Profile: standard Maximum Tree Connections on Share: 4294967295 UNIX Group for File Create: -

#### **Informazioni correlate**

[Aggiunta o rimozione delle proprietà di condivisione su una condivisione SMB esistente](https://docs.netapp.com/it-it/ontap/smb-admin/add-remove-share-properties-existing-share-task.html)

### **Configurare il supporto dei file offline sulle condivisioni SMB utilizzando la MMC Gestione computer**

Se si desidera consentire agli utenti di memorizzare i file nella cache locale per l'utilizzo offline, è possibile configurare il supporto dei file offline utilizzando la console MMC Gestione computer (Microsoft Management Console).

#### **Fasi**

- 1. Per aprire MMC sul server Windows, in Esplora risorse fare clic con il pulsante destro del mouse sull'icona del computer locale, quindi selezionare **Gestisci**.
- 2. Nel pannello di sinistra, selezionare **Gestione computer**.
- 3. Selezionare **azione** > **connessione a un altro computer**.

Viene visualizzata la finestra di dialogo Select computer (Seleziona computer).

4. Digitare il nome del server CIFS o fare clic su **Browse** (Sfoglia) per individuare il server CIFS.

Se il nome del server CIFS corrisponde al nome host della macchina virtuale di storage (SVM), digitare il

nome SVM. Se il nome del server CIFS è diverso dal nome host SVM, digitare il nome del server CIFS.

- 5. Fare clic su **OK**.
- 6. Nella struttura della console, fare clic su **System Tools** > **Shared Folders**.
- 7. Fare clic su **shares**.
- 8. Nel riquadro dei risultati, fare clic con il pulsante destro del mouse sulla condivisione.
- 9. Fare clic su **Proprietà**.

Vengono visualizzate le proprietà della condivisione selezionata.

10. Nella scheda **Generale**, fare clic su **Impostazioni offline**.

Viene visualizzata la finestra di dialogo Offline Settings (Impostazioni offline).

- 11. Configurare le opzioni di disponibilità offline in base alle esigenze.
- 12. Fare clic su **OK**.

## <span id="page-8-0"></span>**Utilizzare i profili roaming per memorizzare i profili utente centralmente su un server SMB associato a SVM**

### <span id="page-8-1"></span>**Utilizza i profili di roaming per memorizzare i profili utente centralmente su un server SMB associato alla panoramica SVM**

ONTAP supporta la memorizzazione dei profili di roaming Windows su un server CIFS associato alla macchina virtuale di storage (SVM). La configurazione dei profili di roaming degli utenti offre vantaggi all'utente, ad esempio la disponibilità automatica delle risorse, indipendentemente dalla posizione di accesso dell'utente. I profili roaming semplificano inoltre l'amministrazione e la gestione dei profili utente.

I profili utente comuni presentano i seguenti vantaggi:

• Disponibilità automatica delle risorse

Il profilo univoco di un utente è automaticamente disponibile quando l'utente accede a qualsiasi computer della rete che esegue Windows 8, Windows 7, Windows 2000 o Windows XP. Gli utenti non devono creare un profilo su ciascun computer in rete.

• Sostituzione semplificata del computer

Poiché tutte le informazioni del profilo dell'utente vengono conservate separatamente sulla rete, è possibile scaricare facilmente il profilo dell'utente su un nuovo computer sostitutivo. Quando l'utente accede al nuovo computer per la prima volta, la copia del profilo dell'utente sul server viene copiata nel nuovo computer.

#### **Informazioni correlate**

[Utilizzo di file offline per consentire il caching dei file per l'utilizzo offline](#page-2-2)

[Utilizzo del reindirizzamento delle cartelle per memorizzare i dati su un server CIFS](#page-10-1)

### **Requisiti per l'utilizzo dei profili di roaming**

Prima di poter utilizzare i profili di roaming di Microsoft con il server CIFS, è necessario sapere quali versioni di ONTAP e SMB e quali client Windows supportano la funzionalità.

### **Requisiti di versione di ONTAP**

ONTAP supporta i profili di roaming.

### **Requisiti di versione del protocollo SMB**

Per le macchine virtuali di storage (SVM), ONTAP supporta i profili di roaming su tutte le versioni di SMB.

### **Requisiti del client Windows**

Prima che un utente possa utilizzare i profili di roaming, il client Windows deve supportare la funzione.

Per informazioni aggiornate sui client Windows che supportano i profili di roaming, consultare la matrice di interoperabilità.

["Tool di matrice di interoperabilità NetApp"](https://mysupport.netapp.com/matrix)

### **Configurare i profili di roaming**

Se si desidera rendere automaticamente disponibile il profilo di un utente quando quest'ultimo effettua l'accesso a un computer della rete, è possibile configurare i profili di roaming tramite lo snap-in MMC utenti e computer di Active Directory. Se si configurano profili comuni su Windows Server, è possibile utilizzare il Centro di amministrazione di Active Directory.

### **Fasi**

- 1. Sul server Windows, aprire la MMC utenti e computer di Active Directory (o Active Directory Administration Center sui server Windows).
- 2. Individuare l'utente per cui si desidera configurare un profilo di roaming.
- 3. Fare clic con il pulsante destro del mouse sull'utente e fare clic su **Proprietà**.
- 4. Nella scheda **Profilo**, immettere il percorso del profilo per la condivisione in cui si desidera memorizzare il profilo di roaming dell'utente, seguito da %username%.

Ad esempio, il percorso di un profilo potrebbe essere il seguente:

\\vs1.example.com\profiles\%username%. La prima volta che un utente effettua l'accesso, %username% viene sostituito con il nome dell'utente.

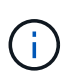

Nel percorso \\vs1.example.com\profiles\%username%, profiles È il nome di condivisione di una condivisione su SVM (Storage Virtual Machine) vs1 con diritti di controllo completo per tutti.

5. Fare clic su **OK**.

## <span id="page-10-0"></span>**Utilizzare il reindirizzamento delle cartelle per memorizzare i dati su un server SMB**

### <span id="page-10-1"></span>**Utilizzare il reindirizzamento delle cartelle per memorizzare i dati su una panoramica del server SMB**

ONTAP supporta il reindirizzamento delle cartelle Microsoft, che consente agli utenti o agli amministratori di reindirizzare il percorso di una cartella locale a una posizione sul server CIFS. Sembra che le cartelle reindirizzate siano memorizzate sul client Windows locale, anche se i dati sono memorizzati in una condivisione SMB.

Il reindirizzamento delle cartelle è destinato principalmente alle organizzazioni che hanno già implementato le home directory e che desiderano mantenere la compatibilità con l'ambiente di home directory esistente.

- Documents, Desktop, e. Start Menu sono esempi di cartelle che è possibile reindirizzare.
- Gli utenti possono reindirizzare le cartelle dal client Windows.
- Gli amministratori possono configurare e gestire centralmente il reindirizzamento delle cartelle configurando gli oggetti Criteri di gruppo in Active Directory.
- Se gli amministratori hanno configurato i profili di roaming, il reindirizzamento delle cartelle consente agli amministratori di dividere i dati degli utenti dai dati del profilo.
- Gli amministratori possono utilizzare il reindirizzamento delle cartelle e i file offline insieme per reindirizzare lo storage dei dati per le cartelle locali al server CIFS, consentendo allo stesso tempo agli utenti di memorizzare il contenuto nella cache locale.

#### **Informazioni correlate**

[Utilizzo di file offline per consentire il caching dei file per l'utilizzo offline](#page-2-2)

[Utilizzo di profili roaming per memorizzare i profili utente centralmente su un server CIFS associato a SVM](#page-8-1)

### **Requisiti per l'utilizzo del reindirizzamento delle cartelle**

Prima di poter utilizzare il reindirizzamento delle cartelle Microsoft con il server CIFS, è necessario sapere quali versioni di ONTAP e SMB e quali client Windows supportano la funzionalità.

#### **Requisiti di versione di ONTAP**

ONTAP supporta il reindirizzamento delle cartelle Microsoft.

#### **Requisiti di versione del protocollo SMB**

Per le macchine virtuali di storage (SVM), ONTAP supporta il reindirizzamento delle cartelle Microsoft su tutte le versioni di SMB.

#### **Requisiti del client Windows**

Prima che un utente possa utilizzare il reindirizzamento delle cartelle di Microsoft, il client Windows deve supportare questa funzionalità.

Per informazioni aggiornate sui client Windows che supportano il reindirizzamento delle cartelle, consultare la matrice di interoperabilità.

["mysupport.netapp.com/matrix"](http://mysupport.netapp.com/matrix)

### **Configurare il reindirizzamento delle cartelle**

È possibile configurare il reindirizzamento delle cartelle utilizzando la finestra Proprietà di Windows. Il vantaggio di utilizzare questo metodo consiste nel fatto che l'utente Windows può configurare il reindirizzamento delle cartelle senza l'assistenza dell'amministratore di SVM.

#### **Fasi**

- 1. In Esplora risorse, fare clic con il pulsante destro del mouse sulla cartella che si desidera reindirizzare a una condivisione di rete.
- 2. Fare clic su **Proprietà**.

Vengono visualizzate le proprietà della condivisione selezionata.

3. Nella scheda **scelta rapida**, fare clic su **destinazione** e specificare il percorso di rete in cui si desidera reindirizzare la cartella selezionata.

Ad esempio, se si desidera reindirizzare una cartella a data in una home directory mappata a.  $Q:\lambda$ , specificare Q: \data come destinazione.

4. Fare clic su **OK**.

Per ulteriori informazioni sulla configurazione delle cartelle offline, consultare la Microsoft TechNet Library.

### **Informazioni correlate**

["Microsoft TechNet Library: technet.microsoft.com/en-us/library/"](http://technet.microsoft.com/en-us/library/)

## <span id="page-11-0"></span>**Accedere alla directory ~snapshot dai client Windows utilizzando SMB 2.x.**

Il metodo utilizzato per accedere a. ~snapshot La directory dei client Windows che utilizzano SMB 2.x differisce dal metodo utilizzato per SMB 1.0. È necessario conoscere le modalità di accesso a ~snapshot Directory quando si utilizzano connessioni SMB 2.x per accedere correttamente ai dati memorizzati nelle copie Snapshot.

L'amministratore di SVM controlla se gli utenti sui client Windows possono visualizzare e accedere a. ~snapshot directory su una condivisione attivando o disattivando showsnapshot condividere la proprietà utilizzando i comandi delle famiglie di proprietà di condivisione di vserver cifs.

Quando il showsnapshot La proprietà Share è disattivata, un utente su un client Windows che utilizza SMB 2.x non può visualizzare ~snapshot E non possono accedere alle copie Snapshot in ~snapshot directory, anche quando si immette manualmente il percorso di ~snapshot Directory o a copie Snapshot specifiche all'interno della directory.

Quando il showsnapshot La proprietà Share è attivata, un utente su un client Windows che utilizza SMB 2.x

non può ancora visualizzare ~snapshot directory nella directory principale della condivisione o all'interno di qualsiasi giunzione o directory sotto la directory principale della condivisione. Tuttavia, dopo la connessione a una condivisione, l'utente può accedere a nascosto ~snapshot directory aggiungendo manualmente \~snapshot alla fine del percorso di condivisione. Il nascosto ~snapshot la directory è accessibile da due punti di ingresso:

- Alla radice della condivisione
- In ogni punto di giunzione nello spazio di condivisione

Il nascosto ~snapshot la directory non è accessibile dalle sottodirectory non di giunzione all'interno della condivisione.

### **Esempio**

Con la configurazione illustrata nell'esempio seguente, un utente su un client Windows con una connessione SMB 2.x alla condivisione "eng" può accedere a. ~snapshot directory aggiungendo manualmente \~snapshot al percorso di condivisione alla radice della condivisione e in ogni punto di giunzione del percorso. Il nascosto ~snapshot la directory è accessibile dai tre percorsi seguenti:

- \\vs1\eng\~snapshot
- \\vs1\eng\projects1\~snapshot
- \\vs1\eng\projects2\~snapshot

```
cluster1::> volume show -vserver vs1 -fields volume,junction-path
vserver volume junction-path
------- ------------ ----------------------------------------
vs1 vs1_root /
vs1 vs1_vol1 /eng
vs1 vs1_vol2 /eng/projects1
vs1 vs1 vol3 /eng/projects2
cluster1::> vserver cifs share show
Vserver Share Path Properties Comment ACL
-------- ------ ------- ---------- -------- ----------
vs1 eng /eng oplocks - Everyone / Full Control
                        changenotify
                        browsable
                        showsnapshot
```
## <span id="page-12-0"></span>**Ripristinare file e cartelle utilizzando le versioni precedenti**

### **Panoramica sul ripristino di file e cartelle utilizzando le versioni precedenti**

La possibilità di utilizzare le versioni precedenti di Microsoft è applicabile ai file system che supportano le copie Snapshot in qualche forma e le hanno attivate. La tecnologia Snapshot è parte integrante di ONTAP. Gli utenti possono ripristinare file e cartelle dalle copie Snapshot dal client Windows utilizzando la funzionalità delle versioni precedenti di

### Microsoft.

La funzionalità delle versioni precedenti offre agli utenti un metodo per sfogliare le copie Snapshot o per ripristinare i dati da una copia Snapshot senza l'intervento di un amministratore dello storage. Le versioni precedenti non sono configurabili. È sempre attivato. Se l'amministratore dello storage ha reso disponibili copie Snapshot in una condivisione, l'utente può utilizzare le versioni precedenti per eseguire le seguenti attività:

- Recuperare i file cancellati accidentalmente.
- Ripristino della sovrascrittura accidentale di un file.
- Confronta le versioni del file mentre lavori.

I dati memorizzati nelle copie Snapshot sono di sola lettura. Gli utenti devono salvare una copia di un file in un'altra posizione per apportare eventuali modifiche al file. Le copie Snapshot vengono periodicamente eliminate; pertanto, gli utenti devono creare copie dei file contenuti nelle versioni precedenti se desiderano conservare una versione precedente di un file a tempo indeterminato.

### **Requisiti per l'utilizzo delle versioni precedenti di Microsoft**

Prima di poter utilizzare le versioni precedenti con il server CIFS, è necessario conoscere le versioni di ONTAP e SMB e i client Windows che lo supportano. È inoltre necessario conoscere il requisito di impostazione della copia Snapshot.

### **Requisiti di versione di ONTAP**

Supporta le versioni precedenti.

### **Requisiti di versione del protocollo SMB**

Per le macchine virtuali di storage (SVM), ONTAP supporta le versioni precedenti su tutte le versioni di SMB.

### **Requisiti del client Windows**

Prima che un utente possa utilizzare le versioni precedenti per accedere ai dati nelle copie Snapshot, il client Windows deve supportare questa funzione.

Per informazioni aggiornate sui client Windows che supportano le versioni precedenti, consultare la matrice di interoperabilità.

["Tool di matrice di interoperabilità NetApp"](https://mysupport.netapp.com/matrix)

### **Requisiti per le impostazioni di copia Snapshot**

Per utilizzare le versioni precedenti per accedere ai dati nelle copie Snapshot, al volume contenente i dati deve essere associata una policy Snapshot attivata, i client devono poter accedere ai dati Snapshot e devono esistere copie Snapshot.

### **Utilizzare la scheda versioni precedenti per visualizzare e gestire i dati di copia Snapshot**

Gli utenti sulle macchine client Windows possono utilizzare la scheda versioni precedenti della finestra Proprietà di Windows per ripristinare i dati memorizzati nelle copie Snapshot senza richiedere l'intervento dell'amministratore della macchina virtuale di

### storage (SVM).

#### **A proposito di questa attività**

È possibile utilizzare la scheda versioni precedenti solo per visualizzare e gestire i dati nelle copie Snapshot dei dati memorizzati sulla SVM se l'amministratore ha attivato le copie Snapshot sul volume contenente la condivisione e se l'amministratore configura la condivisione in modo che visualizzi le copie Snapshot.

#### **Fasi**

- 1. In Esplora risorse, visualizzare il contenuto dell'unità mappata dei dati memorizzati nel server CIFS.
- 2. Fare clic con il pulsante destro del mouse sul file o sulla cartella nell'unità di rete mappata di cui si desidera visualizzare o gestire le copie Snapshot.
- 3. Fare clic su **Proprietà**.

Vengono visualizzate le proprietà del file o della cartella selezionata.

4. Fare clic sulla scheda **versioni precedenti**.

Nella casella Folder Versions: (Versioni cartella) viene visualizzato un elenco di copie Snapshot disponibili del file o della cartella selezionata. Le copie Snapshot elencate sono identificate dal prefisso del nome della copia Snapshot e dall'indicatore data e ora di creazione.

- 5. Nella casella **versioni cartella:**, fare clic con il pulsante destro del mouse sulla copia del file o della cartella che si desidera gestire.
- 6. Eseguire l'azione appropriata:

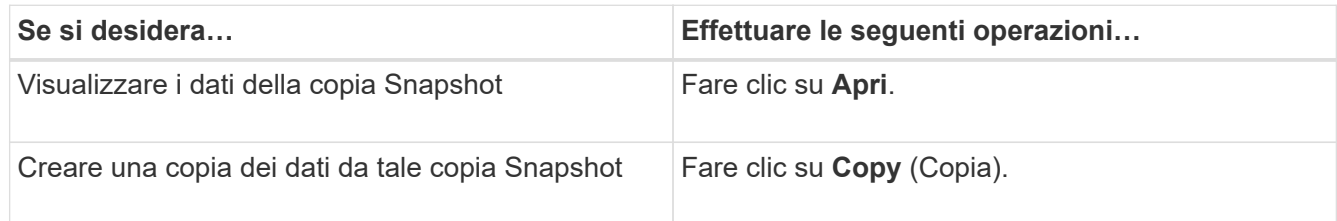

I dati nelle copie Snapshot sono di sola lettura. Se si desidera apportare modifiche ai file e alle cartelle elencati nella scheda versioni precedenti, è necessario salvare una copia dei file e delle cartelle che si desidera modificare in una posizione scrivibile e apportare modifiche alle copie.

7. Una volta terminata la gestione dei dati Snapshot, chiudere la finestra di dialogo **Proprietà** facendo clic su **OK**.

Per ulteriori informazioni sull'utilizzo della scheda versioni precedenti per visualizzare e gestire i dati Snapshot, consultare la Microsoft TechNet Library.

### **Informazioni correlate**

["Microsoft TechNet Library: technet.microsoft.com/en-us/library/"](http://technet.microsoft.com/en-us/library/)

### **Determinare se le copie Snapshot sono disponibili per le versioni precedenti**

È possibile visualizzare le copie Snapshot dalla scheda versioni precedenti solo se al volume contenente la condivisione viene applicato un criterio Snapshot attivato e se la configurazione del volume consente l'accesso alle copie Snapshot. Determinare la disponibilità delle copie Snapshot è utile quando si assiste un utente con l'accesso alle

### versioni precedenti.

#### **Fasi**

1. Determinare se nel volume in cui risiedono i dati di condivisione sono attivate le copie Snapshot automatiche e se i client hanno accesso alle directory Snapshot: volume show -vserver vservername -volume volume-name -fields vserver, volume, snapdir-access, snapshotpolicy,snapshot-count

L'output visualizza il criterio Snapshot associato al volume, se l'accesso alla directory Snapshot del client è attivato e il numero di copie Snapshot disponibili.

- 2. Determinare se la policy Snapshot associata è attivata: volume snapshot policy show -policy policy-name
- 3. Elencare le copie Snapshot disponibili: volume snapshot show -volume volume name

Per ulteriori informazioni sulla configurazione e la gestione delle policy Snapshot e delle pianificazioni Snapshot, vedere ["Protezione dei dati".](https://docs.netapp.com/it-it/ontap/data-protection/index.html)

#### **Esempio**

Nell'esempio seguente vengono visualizzate informazioni sulle policy Snapshot associate al volume denominato "data1" che contiene i dati condivisi e le copie Snapshot disponibili su "data1".

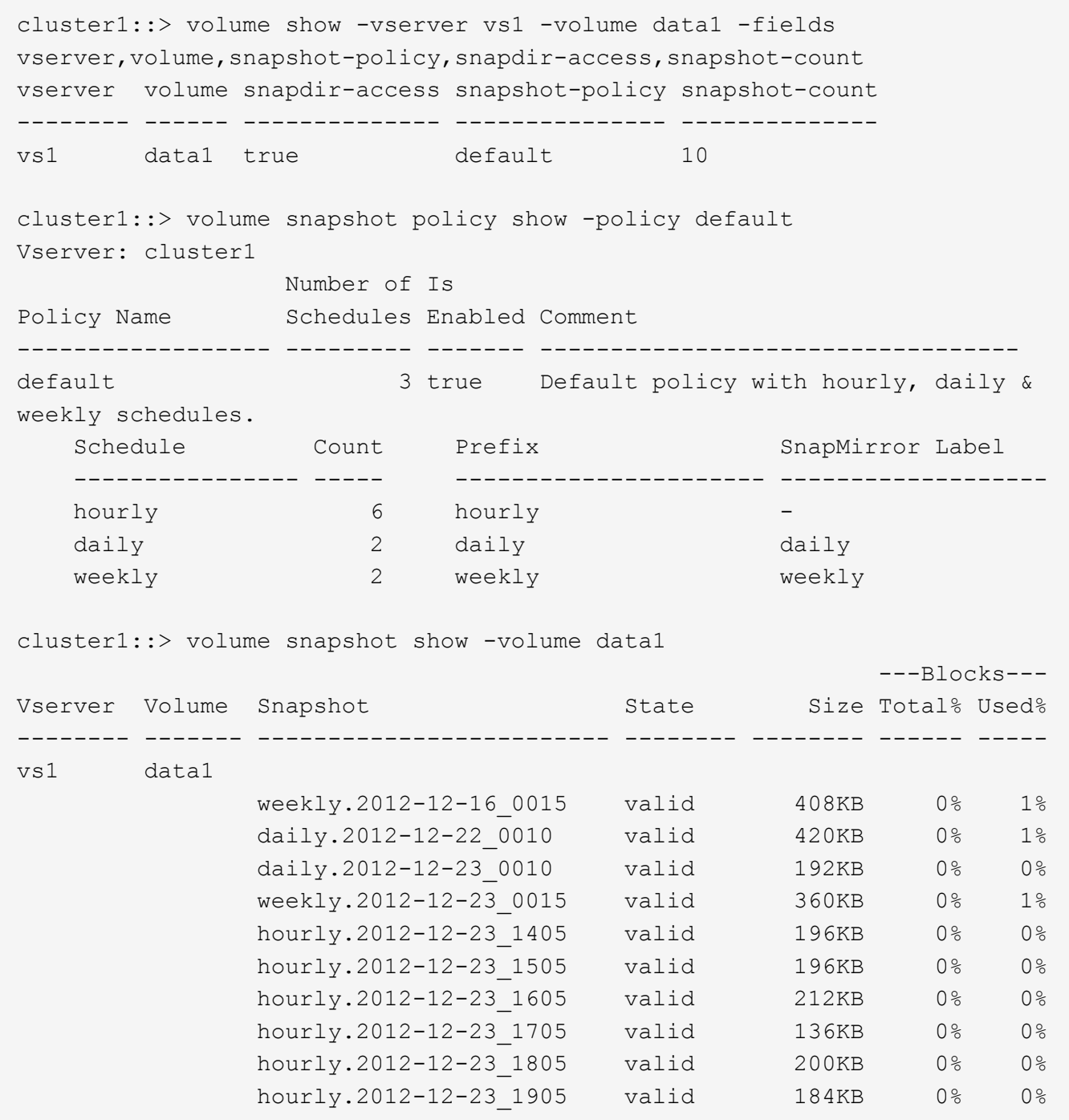

#### **Informazioni correlate**

[Creazione di una configurazione Snapshot per consentire l'accesso alle versioni precedenti](#page-16-0)

#### ["Protezione dei dati"](https://docs.netapp.com/it-it/ontap/data-protection/index.html)

### <span id="page-16-0"></span>**Creare una configurazione Snapshot per consentire l'accesso alle versioni precedenti**

La funzionalità delle versioni precedenti è sempre disponibile, a condizione che l'accesso client alle copie Snapshot sia attivato e che esistano copie Snapshot. Se la configurazione della copia Snapshot non soddisfa questi requisiti, è possibile creare una

configurazione della copia Snapshot.

**Fasi**

1. Se il volume contenente la condivisione a cui si desidera consentire l'accesso alle versioni precedenti non dispone di un criterio Snapshot associato, associare un criterio Snapshot al volume e attivarlo utilizzando volume modify comando.

Per ulteriori informazioni sull'utilizzo di volume modify vedere le pagine man.

2. Abilitare l'accesso alle copie Snapshot utilizzando volume modify per impostare -snap-dir opzione a. true.

Per ulteriori informazioni sull'utilizzo di volume modify vedere le pagine man.

3. Verificare che i criteri Snapshot siano attivati e che l'accesso alle directory Snapshot sia attivato utilizzando volume show e. volume snapshot policy show comandi.

Per ulteriori informazioni sull'utilizzo di volume show e. volume snapshot policy show comandi, vedere le pagine man.

Per ulteriori informazioni sulla configurazione e la gestione delle policy Snapshot e delle pianificazioni Snapshot, vedere ["Protezione dei dati".](https://docs.netapp.com/it-it/ontap/data-protection/index.html)

### **Informazioni correlate**

["Protezione dei dati"](https://docs.netapp.com/it-it/ontap/data-protection/index.html)

### **Linee guida per il ripristino di directory che contengono giunzioni**

Esistono alcune linee guida da tenere presenti quando si utilizzano versioni precedenti per ripristinare le cartelle che contengono punti di giunzione.

Quando si utilizzano le versioni precedenti per ripristinare le cartelle con cartelle figlio che sono punti di giunzione, il ripristino potrebbe non riuscire con un Access Denied errore.

È possibile determinare se la cartella che si sta tentando di ripristinare contiene una giunzione utilizzando  $\text{vol}$ show con il -parent opzione. È inoltre possibile utilizzare vserver security trace comandi per creare log dettagliati sui problemi di accesso a file e cartelle.

### **Informazioni correlate**

[Creazione e gestione di volumi di dati negli spazi dei nomi NAS](https://docs.netapp.com/it-it/ontap/smb-admin/create-manage-data-volumes-nas-namespaces-concept.html)

#### **Informazioni sul copyright**

Copyright © 2024 NetApp, Inc. Tutti i diritti riservati. Stampato negli Stati Uniti d'America. Nessuna porzione di questo documento soggetta a copyright può essere riprodotta in qualsiasi formato o mezzo (grafico, elettronico o meccanico, inclusi fotocopie, registrazione, nastri o storage in un sistema elettronico) senza previo consenso scritto da parte del detentore del copyright.

Il software derivato dal materiale sottoposto a copyright di NetApp è soggetto alla seguente licenza e dichiarazione di non responsabilità:

IL PRESENTE SOFTWARE VIENE FORNITO DA NETAPP "COSÌ COM'È" E SENZA QUALSIVOGLIA TIPO DI GARANZIA IMPLICITA O ESPRESSA FRA CUI, A TITOLO ESEMPLIFICATIVO E NON ESAUSTIVO, GARANZIE IMPLICITE DI COMMERCIABILITÀ E IDONEITÀ PER UNO SCOPO SPECIFICO, CHE VENGONO DECLINATE DAL PRESENTE DOCUMENTO. NETAPP NON VERRÀ CONSIDERATA RESPONSABILE IN ALCUN CASO PER QUALSIVOGLIA DANNO DIRETTO, INDIRETTO, ACCIDENTALE, SPECIALE, ESEMPLARE E CONSEQUENZIALE (COMPRESI, A TITOLO ESEMPLIFICATIVO E NON ESAUSTIVO, PROCUREMENT O SOSTITUZIONE DI MERCI O SERVIZI, IMPOSSIBILITÀ DI UTILIZZO O PERDITA DI DATI O PROFITTI OPPURE INTERRUZIONE DELL'ATTIVITÀ AZIENDALE) CAUSATO IN QUALSIVOGLIA MODO O IN RELAZIONE A QUALUNQUE TEORIA DI RESPONSABILITÀ, SIA ESSA CONTRATTUALE, RIGOROSA O DOVUTA A INSOLVENZA (COMPRESA LA NEGLIGENZA O ALTRO) INSORTA IN QUALSIASI MODO ATTRAVERSO L'UTILIZZO DEL PRESENTE SOFTWARE ANCHE IN PRESENZA DI UN PREAVVISO CIRCA L'EVENTUALITÀ DI QUESTO TIPO DI DANNI.

NetApp si riserva il diritto di modificare in qualsiasi momento qualunque prodotto descritto nel presente documento senza fornire alcun preavviso. NetApp non si assume alcuna responsabilità circa l'utilizzo dei prodotti o materiali descritti nel presente documento, con l'eccezione di quanto concordato espressamente e per iscritto da NetApp. L'utilizzo o l'acquisto del presente prodotto non comporta il rilascio di una licenza nell'ambito di un qualche diritto di brevetto, marchio commerciale o altro diritto di proprietà intellettuale di NetApp.

Il prodotto descritto in questa guida può essere protetto da uno o più brevetti degli Stati Uniti, esteri o in attesa di approvazione.

LEGENDA PER I DIRITTI SOTTOPOSTI A LIMITAZIONE: l'utilizzo, la duplicazione o la divulgazione da parte degli enti governativi sono soggetti alle limitazioni indicate nel sottoparagrafo (b)(3) della clausola Rights in Technical Data and Computer Software del DFARS 252.227-7013 (FEB 2014) e FAR 52.227-19 (DIC 2007).

I dati contenuti nel presente documento riguardano un articolo commerciale (secondo la definizione data in FAR 2.101) e sono di proprietà di NetApp, Inc. Tutti i dati tecnici e il software NetApp forniti secondo i termini del presente Contratto sono articoli aventi natura commerciale, sviluppati con finanziamenti esclusivamente privati. Il governo statunitense ha una licenza irrevocabile limitata, non esclusiva, non trasferibile, non cedibile, mondiale, per l'utilizzo dei Dati esclusivamente in connessione con e a supporto di un contratto governativo statunitense in base al quale i Dati sono distribuiti. Con la sola esclusione di quanto indicato nel presente documento, i Dati non possono essere utilizzati, divulgati, riprodotti, modificati, visualizzati o mostrati senza la previa approvazione scritta di NetApp, Inc. I diritti di licenza del governo degli Stati Uniti per il Dipartimento della Difesa sono limitati ai diritti identificati nella clausola DFARS 252.227-7015(b) (FEB 2014).

#### **Informazioni sul marchio commerciale**

NETAPP, il logo NETAPP e i marchi elencati alla pagina<http://www.netapp.com/TM> sono marchi di NetApp, Inc. Gli altri nomi di aziende e prodotti potrebbero essere marchi dei rispettivi proprietari.